# **The NEIF Commercial Finance Process**

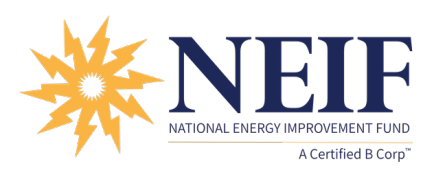

# A Contractor's Guide to the NEIF Commercial Portal & Process

There are typically two ways a customer can access NEIF Commercial Financing.

# 1. Initiated by a NEIF-Approved Contractor (instructions below)

- NEIF **makes it easy** for contractors to integrate financing into their sales process.
- **Create a monthly payment proposal in 2-minutes or less** on the NEIF Commercial Finance Portal \* [\(www.neifcommercial.org\)](http://www.neifcommercial.org/) and send your customer an application already partially filled out.

### 2. Initiated by a Customer

Send NEIF's **Credit Application** ([commercial.neifund.org/apply](http://commercial.neifund.org/apply)) directly to your customer

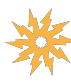

# What to Submit

When creating a monthly payment proposal on the **[NEIF Commercial Finance Portal](http://www.neifcommercial.org/)** (Option 1 above), you'll need the following data points. Often, this info can be found in a customer report, audit, or scope of work.

\*If someone on your team needs a free portal demo, contact NEIF.

- Project Location (address at which project is to be installed)
- Project Information
	- \* Total Project Cost (including sales tax, if applicable)\*
	- \* Estimated Rebate/Incentive (If applicable)
	- \* Equipment Selection (Lighting, HVAC, Controls, etc.)
	- \* Estimated Energy Savings (OPTIONAL)
	- \* Maintenance Cost Savings (OPTIONAL)
- Program Selection (if applicable)
	- Learn more: [neifund.org/commercial-program-pages/](https://www.neifund.org/commercial-program-pages/)
- Customer Information
	- Entity Type (Commercial, Non-Profit, Government)
	- \* Customer's Legal Business Name
	- 鈭 Point of Contact Name and Email
		- NEIF will not contact without being requested to

# Any questions?

We would love to answer them! Contact the NEIF Commercial Energy Finance team:

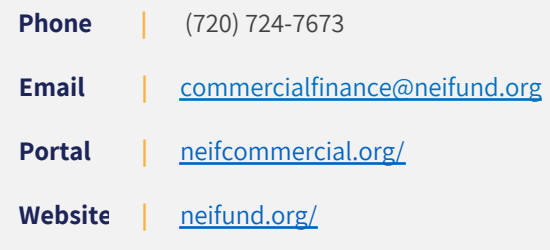

\*Some larger projects (>\$250,000) may be eligible for lower rates than what is shown on portal. Please contact your NEIF Representative to learn more.

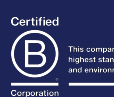

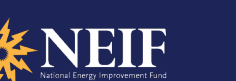

# **Navigate the Portal's Main Action Screen**

After providing the necessary data on the "Create a New Proposal" form on the portal, you will click "Finalize my Proposal" and arrive at the Monthly Payment Overview screen. This is the main action screen of the portal. Refer to this cheat sheet to help guide you through some of its most important functions.

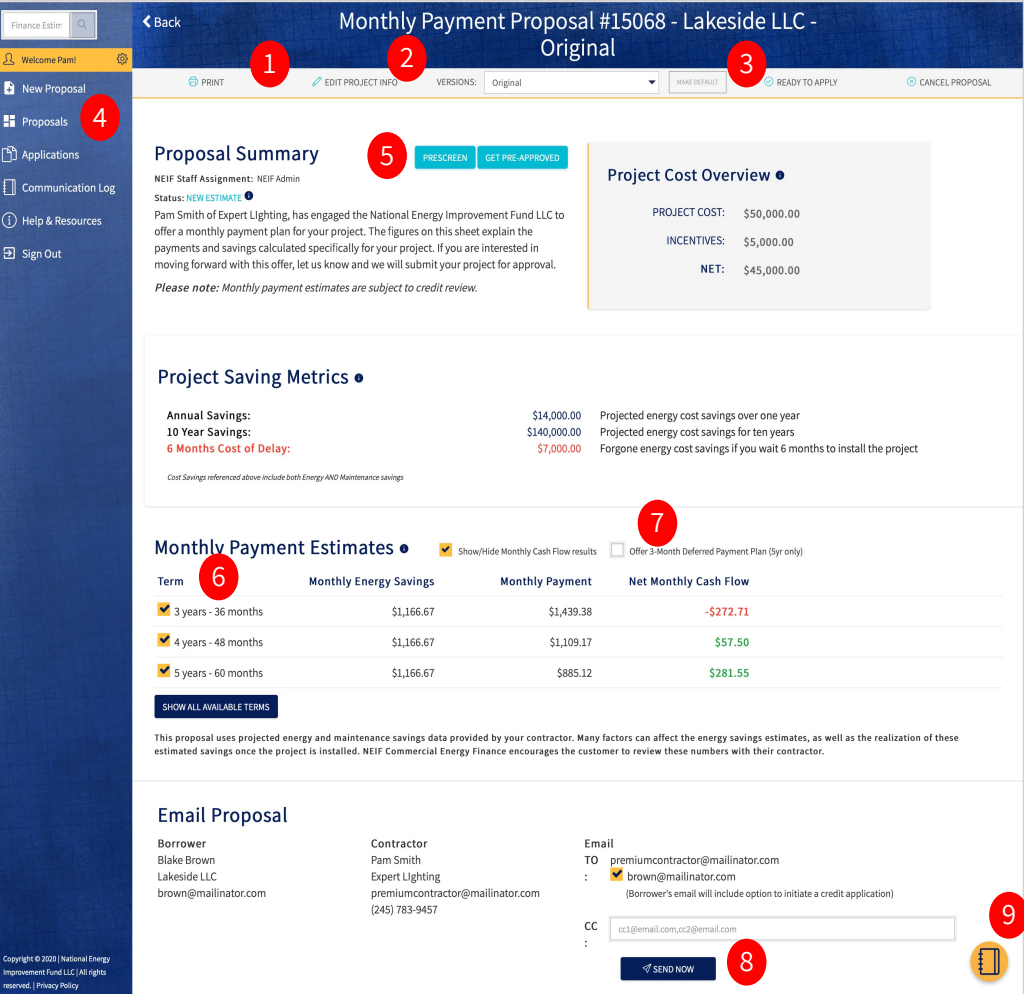

- **1. Print** or download a PDF of the proposal to share with the customer or to save in your files
- **2. Edit Project Info** to create different versions of the proposal & reflect multiple project cost scenarios
- **3. Click Ready to Apply** to upload a Scope of Work and to send your customer a credit application
- **4. Navigate** the contractor dashboard to see where all your projects are in the finance process
- **5. For Premium Contractors Only**
	- **Pre-Screen** (Qualify your leads by checking the financial stability of prospective customers)
	- **Pre-Approve** (Pre-approve your customers before they fill out a credit app for a more efficient sale)
- **6. Select** what terms you would like to share with your customer
- **7. Get it now, pay later.** Offer a 3-month deferred payment plan to well-qualified customers (if applicable)
- **8. Click Send Now** to email a copy of the finance proposal to yourself. If you send to your borrower, it will provide them the option to initiate a credit application.
- **9. Take notes** & communicate with NEIF through the portal

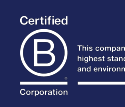

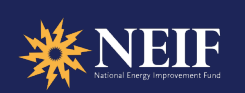

# **How to Decipher a Finance Proposal**

**NEIF** Commercial

Download, save, or send the finance proposal generated by the NEIF portal.\* This is not an approved offer but shows your customer monthly payment estimates.

**\*Reminder:** The NEIF Portal provides instant estimates for equipment secured financing. NEIF prepares custom solutions for Energy Service Agreements, PPAs, and C-PACE . Contact NEIF to learn more.

# **Project Cost Overview**

Project Cost Overview reflects: (1) total project cost; (2) estimated utility incentive; and, (3) net financed amount (if you elected to use the rebate to reduce financed amount)

# **Project Savings Estimates**

Project Savings Estimates are based on savings estimates that you provide. They show customers (1) annual utility cost savings; (2) savings over 10 years; and (3) forgone energy cost savings if they wait 6 months to install the project

#### **Monthly Payment Proposal for** Lakeside LLC **Project Summary Project Cost** Overview Sam Jones of ABC Lighting, has engaged the National Energy Improvement Fund LLC to offer a monthly<br>payment plan for your project. The figures on this sheet explain the payments and savings calculated Project cost \$100,000.00 specifically for your project. If you are interested in moving forward with this offer, let us know and we will submit your project for approval. Incentives: \$20,000.00 Please note: Monthly payment estimates are subject to credit review. Net: \$80,000.00 **Project Saving Estimates Annual Savings** \$31,000.00 Projected energy cost savings over one year \$310,000.00 Projected energy cost savings for ten years 10 Year Savings: **6 Months Cost of Delay:** \$15,500.00 Forgone energy cost savings if you wait 6 months to install the project Cash Flow\* **Monthly Payment Net Monthly Cash Flow** Term **Monthly Energy Savings**  $-51.080.63$ 2 Years \$2,583.33 3 Years \$2,583.33  $252170$ \$61.63 \$2,583.33 1,934.31 \$649.02 4 Years 1,573.55 5 Years \$2,583.33 \$1,009.78 \*This proposal uses projected energy and mainte Many factors can affect the e Next steps **Ouestions about this** quote or next steps? Review this offer and either click the I am Ready to Applybutton in your anail, or notify your contractor that you want to move forward with this offer. Contact the National Fnergy Improvement Fund, LLC (NEIF) You will receive an email with a link to a secure online pplication within one business day **Phone**<br>(720) 724-7673 Receive notification of approval, sign closing docs, and begin equipment installation. Email commercialfinance@neifund.org IF ID #15118, created on: 5/1/2020 I**nd.org**<br>NAL ENERGY IMPROVEMENT FUND, LLC<br>ng the transition to a resilient and energy efficient ec  $\epsilon$ NEIF

# **Monthly Payment Estimates**

Monthly Payment Estimates show your customer the options and the resulting monthly **cash flow**

### **Cash flow** = [Monthly Energy Cost Savings] – [Monthly Payment]. If a project is cash flow positive, it means your customer is saving money on day one

# **Did you know?**

As a Premium Contractor, you can customize this finance proposal with your branding.

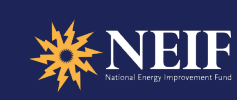

#### neifund.org

TIONAL ENERGY IMPROVEMENT FUND, LLC Financing the transition to a resilient and energy efficient economy.

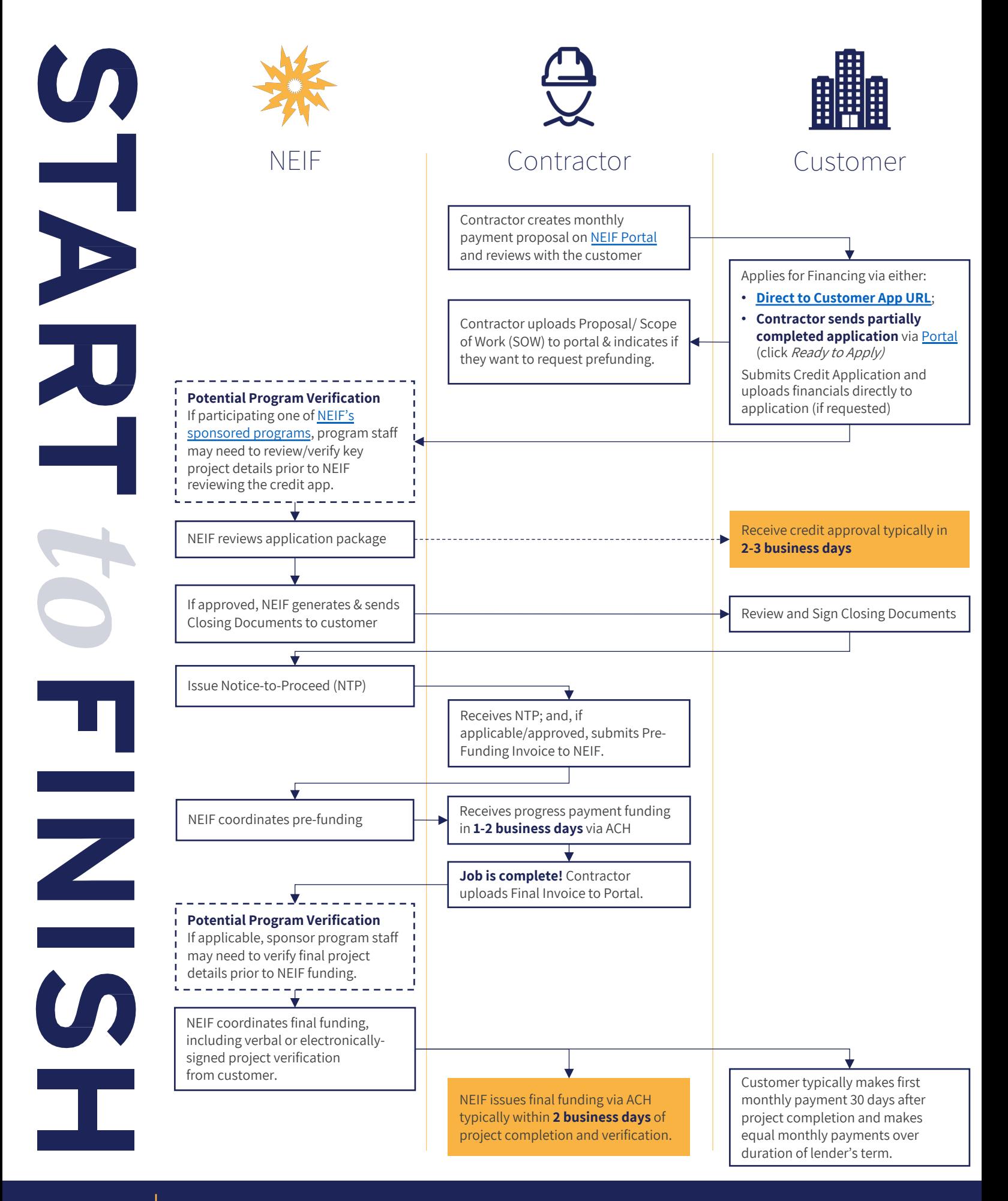

#### neifund.org

NATIONAL ENERGY IMPROVEMENT FUND, LLC Financing the transition to a resilient and energy efficient economy.

# **Additional Resources for Contractors**

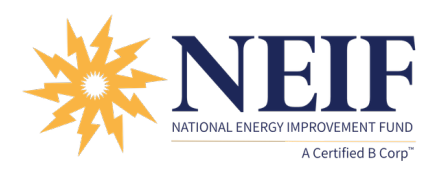

# Cheat Sheets, Guides, 1-Pagers, and More…

NEIF has several resources designed to help contractors take control of every sale to propose and close more projects with easy monthly payment solutions.

Visit the NEIF Commercial Contractor Center ([www.neifund.org/commercial-contractors/](http://www.neifund.org/commercial-contractors/)) for additional resources. Alternatively, click the hyperlinks directly below.

# **Important Links**

- ₩. **[NEIF Commercial Finance Portal](http://www.neifcommercial.org/)** – Create financing proposals and track projects in your pipeline
- **[Commercial Financing Application](http://commercial.neifund.org/apply)** Customers can apply for financing directly using this link ₩.
- **[Sponsored Commercial Programs](https://www.neifund.org/commercial-program-pages/)** Learn more about special offers through utility and other partners \*

## **Basic Terms & Frequently Asked Questions**

- **[Basic Term Sheet](https://www.neifund.org/wp-content/uploads/2021/06/NEIF-Commercial-Finance-Basic-Terms-1.pdf)** What interest rates should your customers typically expect?
- **[Frequently Asked Questions](https://www.neifund.org/commercial-faqs/)**

## **Educational Materials**

- **[Sales Handbook](https://www.neifund.org/wp-content/uploads/2021/06/NEIF-Commercial-Energy-Finance-Sales-Handboook.pdf)**  How to close more deals with NEIF Commercial Financing
- **[Finance Toolkit](https://www.neifund.org/wp-content/uploads/2021/06/NEIF-Commercial-Energy-Finance-Toolkit.pdf)**  A guide to NEIF's suite of commercial financing solutions

## **Customer-Facing 1 Pagers**

- **[Commercial Financing Brochure](https://www.neifund.org/wp-content/uploads/2021/12/NEIF-Commercial-Finance-Trifold.pdf)** How to close more deals with NEIF Financing
- \* **[Benefits of Equipment Financing](https://www.neifund.org/wp-content/uploads/2021/06/Benefits-of-NEIF-Equipment-Financing.pdf)** – A guide to NEIF's suite of commercial financing solutions

## **Other Information**

- **[Rebate Bridge](https://www.neifund.org/rebate-bridge/)**  Improve cash flow by getting paid for utility rebates/incentives in less than one week!
- **[Premium Contractor Services](https://www.neifund.org/wp-content/uploads/2021/08/premium_contractors.pdf)**  Services available to NEIF-Premium Contractors

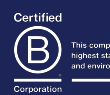

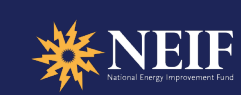